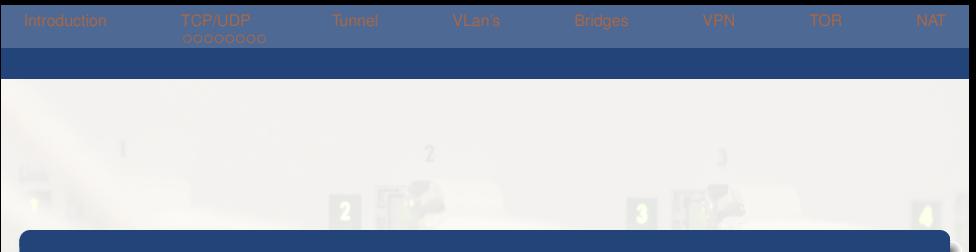

### Réseaux Avancés

#### [Myriam BEGEL](mailto:begel@crans.org)

Cachan Réseau à Normale Sup'

Mardi 21 Octobre 2014

<span id="page-0-0"></span>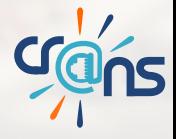

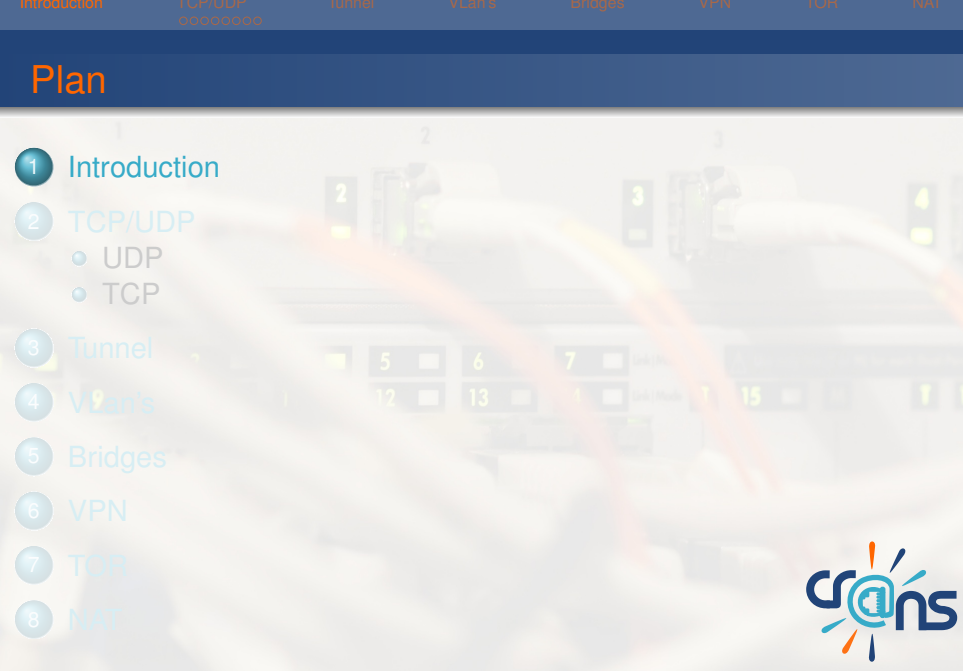

<span id="page-1-0"></span>

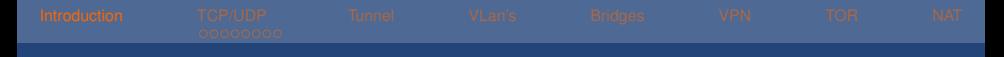

#### wireshark

#### wireshark est un outil qui permet d'analyser le trafic réseau.

#### Try it yourself ! sudo apt-get install wireshark

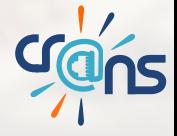

## Address Resolution Protocol

Quand 2 machines sont dans le même sous-réseau : **Source en broadcast :**

"Quelle est l'adresse MAC associé à *cette IP* ? Réponds à *mon IP*" **Destinataire en unicast :**

"C'est moi qui ait *cette IP*. Voici *ma MAC*"

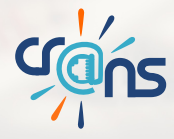

#### **Encapsuler**

*"L'encapsulation est un procédé consistant à inclure les données d'un protocole dans un autre protocole."*

Généralement, on encapsule dans un protocole de couche supérieure.

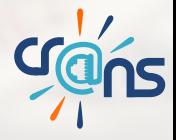

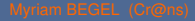

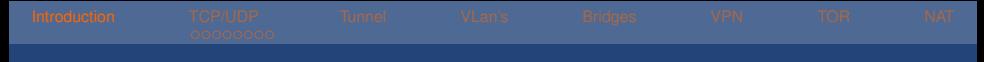

#### Utilisation de scapy

scapy permet de forger des paquets en Python "à la main" Générons un ping

```
1 monPing= IP()/ICMP()
2 ##Pour definir l'IP source et celle du destinataire :
3 monPing.src= 'adresse_IP'
4 monPing.dst= 'adresse_IP'
5 ##Pour voir le paquet genere :
6 monPing.show()
7 ##Pour l'envoyer :
8 send(monPing)
9 ##Pour recevoir une reponse :
10 rep,non_rep = srp1(monPing)
```
[.

#### netcat

netcat est une commande qui permet de :

- $\triangleright$  ouvrir une connection TCP
- ► écouter sur les ports TCP et UDP

Pour ouvrir une connection depuis machine1 nc adresse-machine2 port Pour écouter sur la machine2

nc -l port

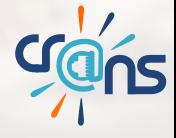

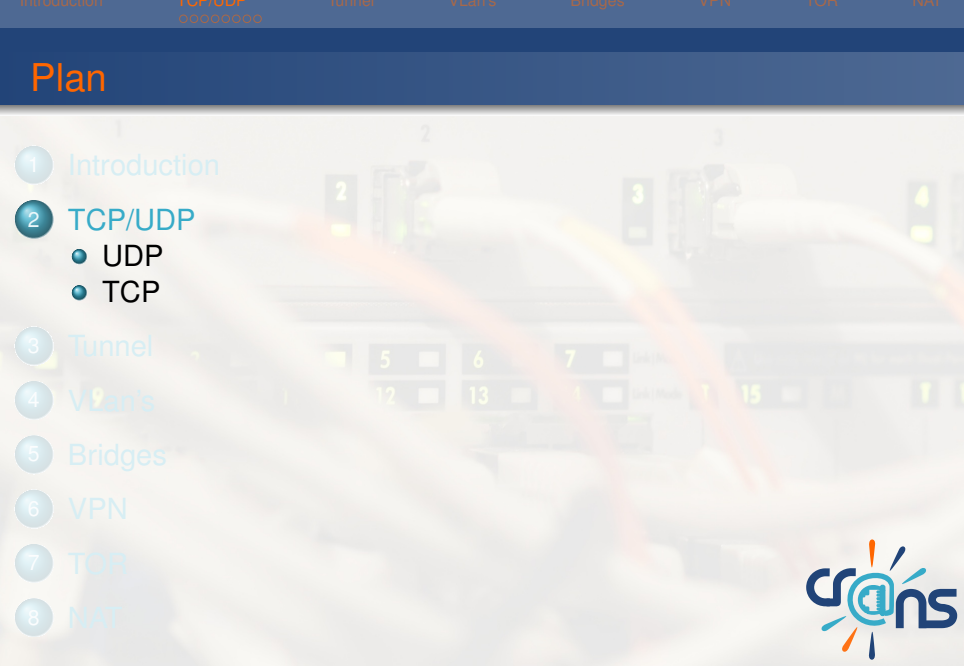

<span id="page-7-0"></span>[Myriam BEGEL](mailto:begel@crans.org) (Cr@ns) **[Réseaux Avancés](#page-0-0)** 21/10/2014 8/49

Protocole IP insuffisant : n'indique pas le programme concerné. On introduit : TCP et UDP, 2 protocoles de couche supérieure.

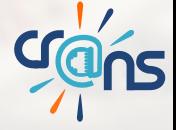

## User Data Protocol

Envoi simplement les données d'un couple (IP,port) vers un autre couple (IP,port). Encapsulé dans un paquet IP

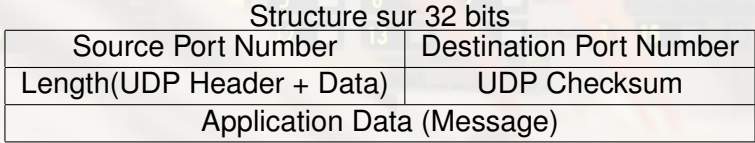

<span id="page-9-0"></span>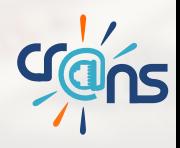

## User Data Protocol

#### **Avantage :** rapidité par petites quantités **Inconvénient :** ne garantit pas l'ordre ni l'exactitude des données reçues **Utilisation :**

- $\blacktriangleright$  Streaming
- $\blacktriangleright$  Jeux en lignes
- **DNS**

<sup>I</sup> ...

<span id="page-10-0"></span>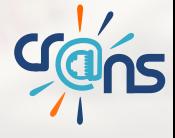

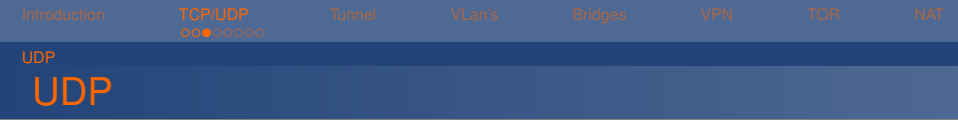

## The best thing about UDP jokes, is that I don't care if you get it or not

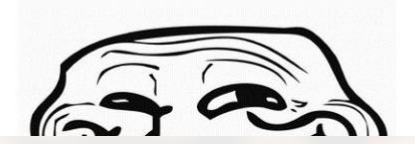

<span id="page-11-0"></span>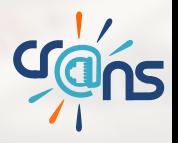

## Transmission Control Protocol

Protocole qui assure l'intégrité des données mais plus complexe.

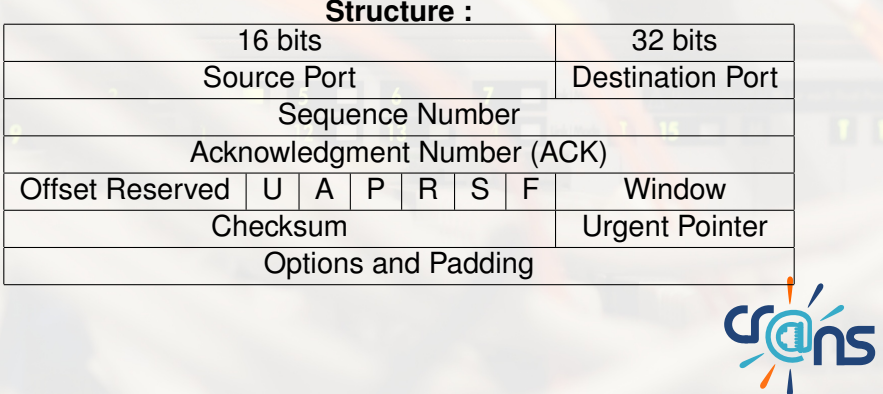

<span id="page-12-0"></span>

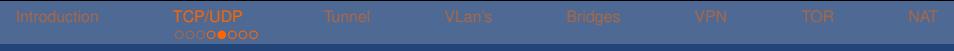

## Ouverture de la connexion

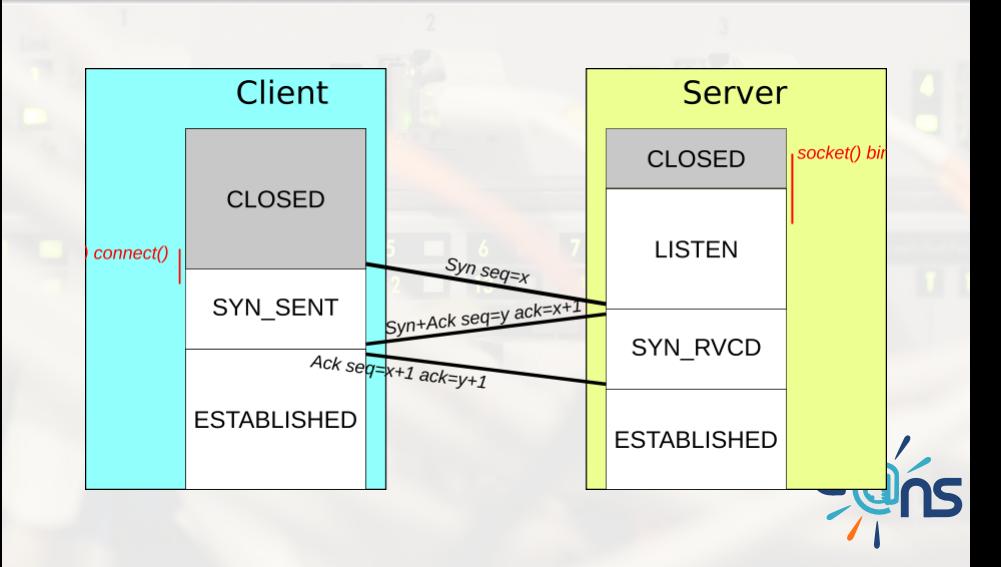

<span id="page-13-0"></span>

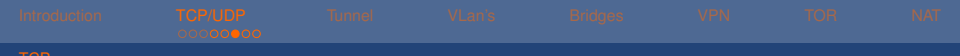

## Envoi des données

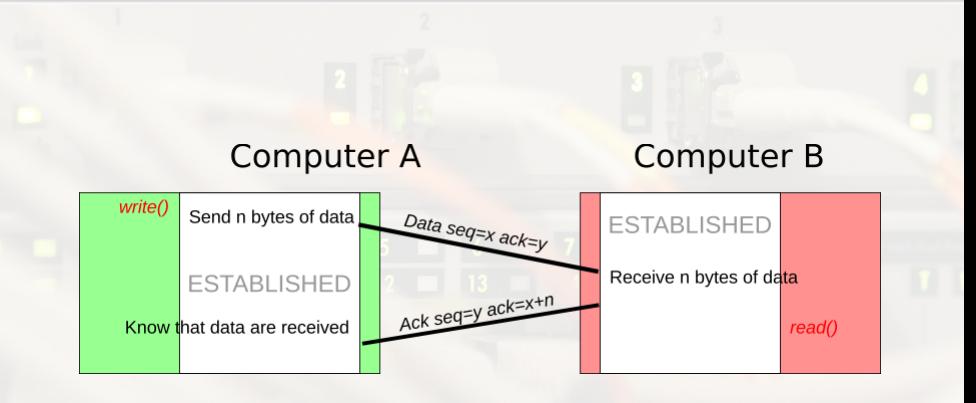

<span id="page-14-0"></span>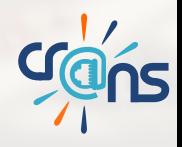

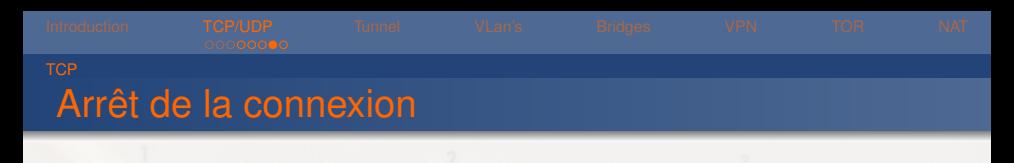

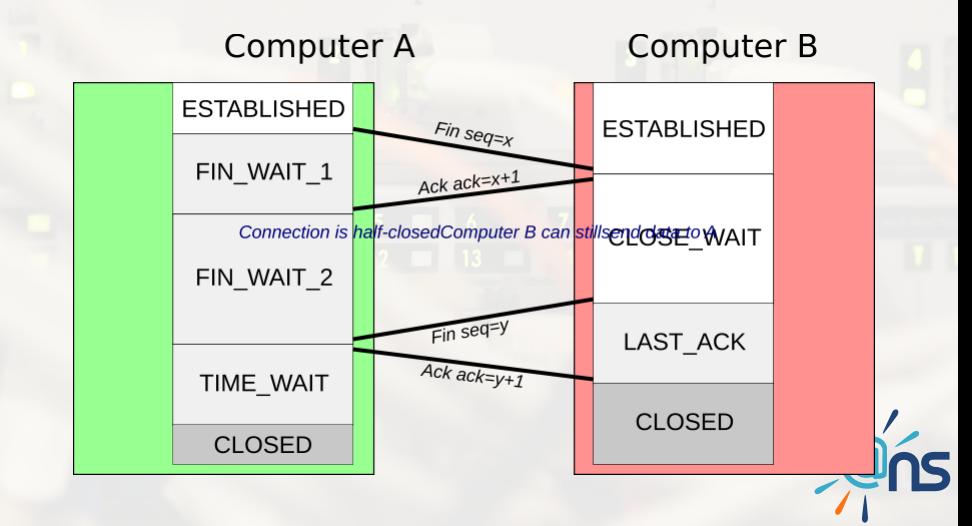

<span id="page-15-0"></span>

```
Utilisation de scapy
 Ecrivons un paquet TCP :
1 monPaquet= IP()/TCP()
2 ##Pour definir l'IP source et celle du destinataire :
3 monPaquet.src= 'adresse_IP'
4 monPaquet.dst= 'adresse IP'
5 ##Pour voir le paquet generer :
6 monPaquet.show()
7 ##On peut modifier de meme les valeurs de seq et ack
8 ##Pour recevoir une reponse :
                                                             [.
```
9 rep, non rep = srp1(monPaquet)

<span id="page-16-0"></span>**Agus** 

<span id="page-17-0"></span>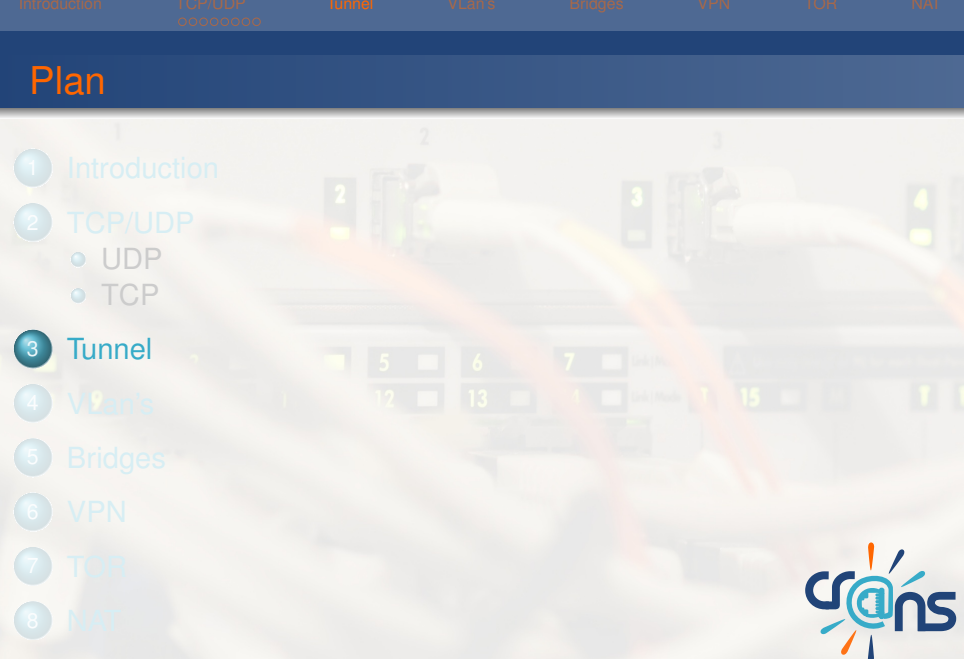

*"Un tunnel, est une encapsulation de données d'un protocole réseau dans un autre, situé dans la même couche, ou dans une couche de niveau supérieur."*

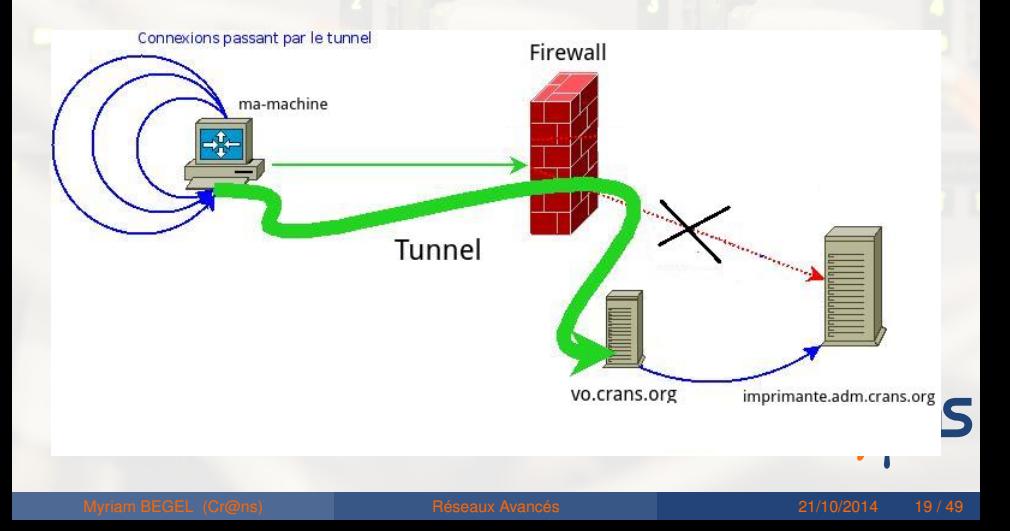

#### **Intérêts d'un tunnel :**

- $\blacktriangleright$  Contourner un pare-feu
- Chiffrer ses données pour les isoler du reste du réseau

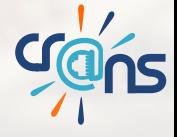

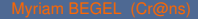

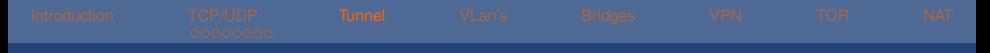

#### proxy SOCKS

Mise en place d'un tunnel :

ssh -D port user@adress Configurez ensuite le proxy dans votre navigateur. Testez votre IP sur monip.fr !

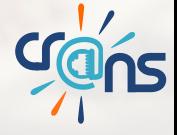

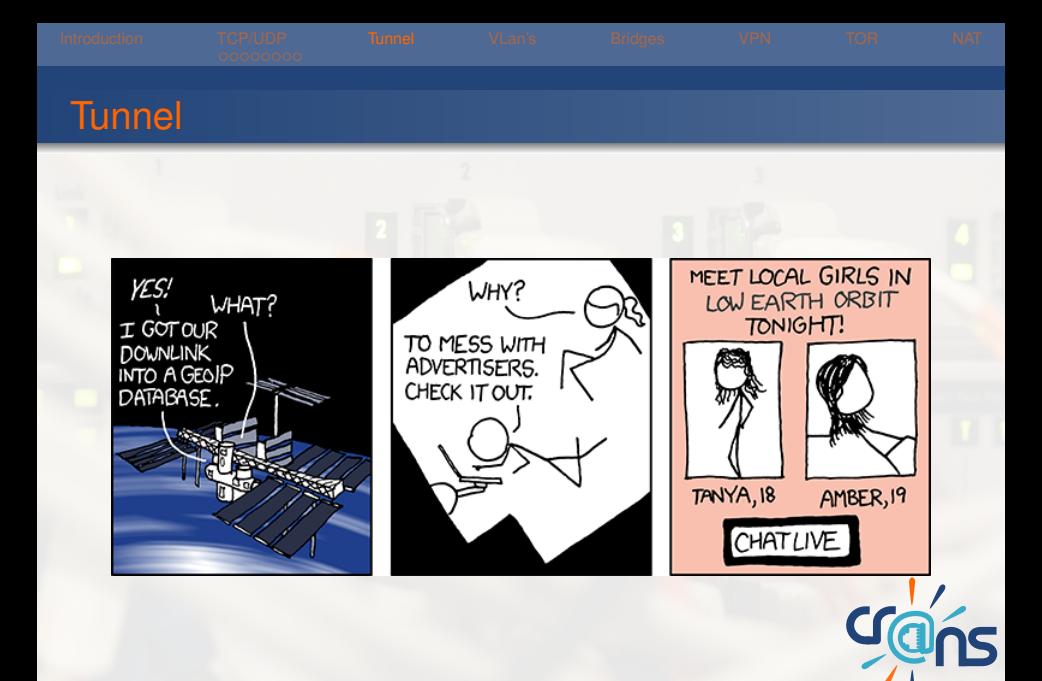

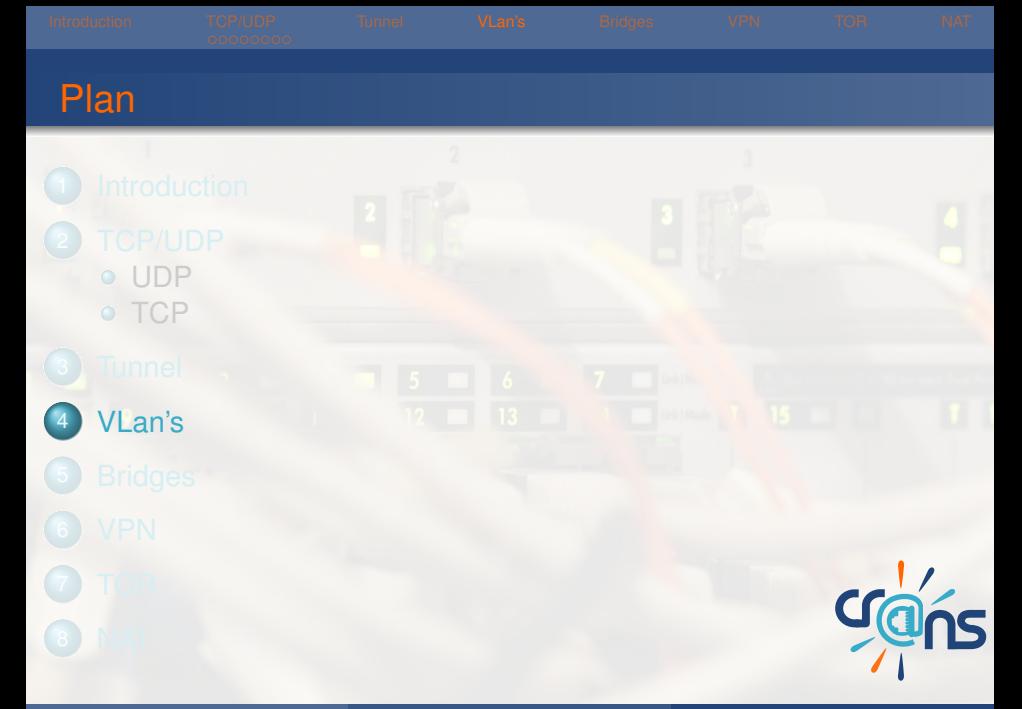

<span id="page-22-0"></span>

## Virtual Local Area Network

Normalement, chaque réseau a ses propres switch ce qui peut être coûteux et contraignant. **Intérêts des VLan's**

- $\blacktriangleright$  Pouvoir séparer des flux dans un même switch
- $\blacktriangleright$  Pouvoir changer la distribution des flux à distance

Au cr@ns, par exemple, on distingue :

- $\triangleright$  VLan Adm (administrateur)
- $\triangleright$  VI an Adhérents

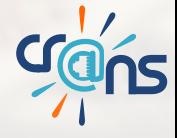

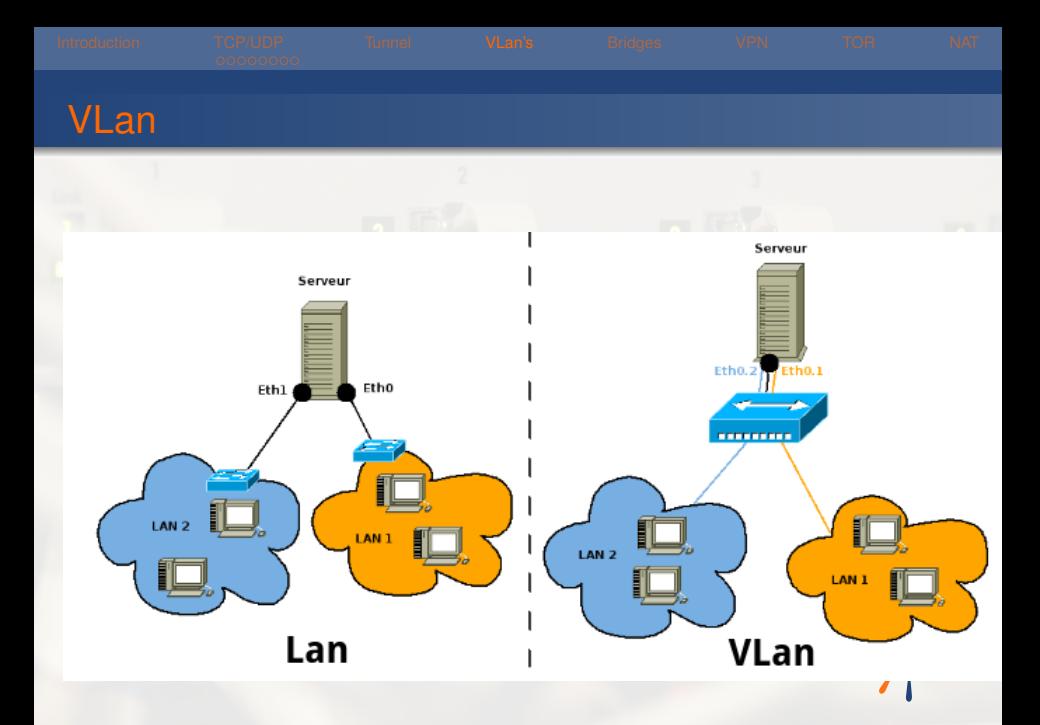

Comment répartit-on les VLan sur les ports du switch ? **Différents niveaux :**

- 1 VLan par ports : on associe à chaque VLan les ports du switch qui lui sont rattachés
- 2 VLan par MAC : de même avec les adresses MAC
- **3** VLan par IP : de même avec les IP

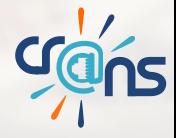

Avant toute chose vous aurez besoin du paquet VLan et d'activer le protocole du noyau 802.1q modprobe 8021q

Utilisation de vconfig

Pour ajouter une sous interface pour le VLan 1 on utilise :

sudo vconfig add eth0 1

L'interface créée s'appelera par convention eth0.1 Puis il faut configurer l'interface comme une interface classique avec ifconfig ou ip Pour supprimer cette interface il faudra exécuter :

sudo vconfig rem eth0.1

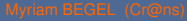

## **Tagging**

Normalement, un seul VLan peut sortir par port. Pour remédier à cela, on peut encapsuler (norme 802.1q) le numéro du VLan dans chaque trame diffusée. C'est le **tagging**.

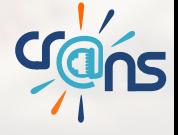

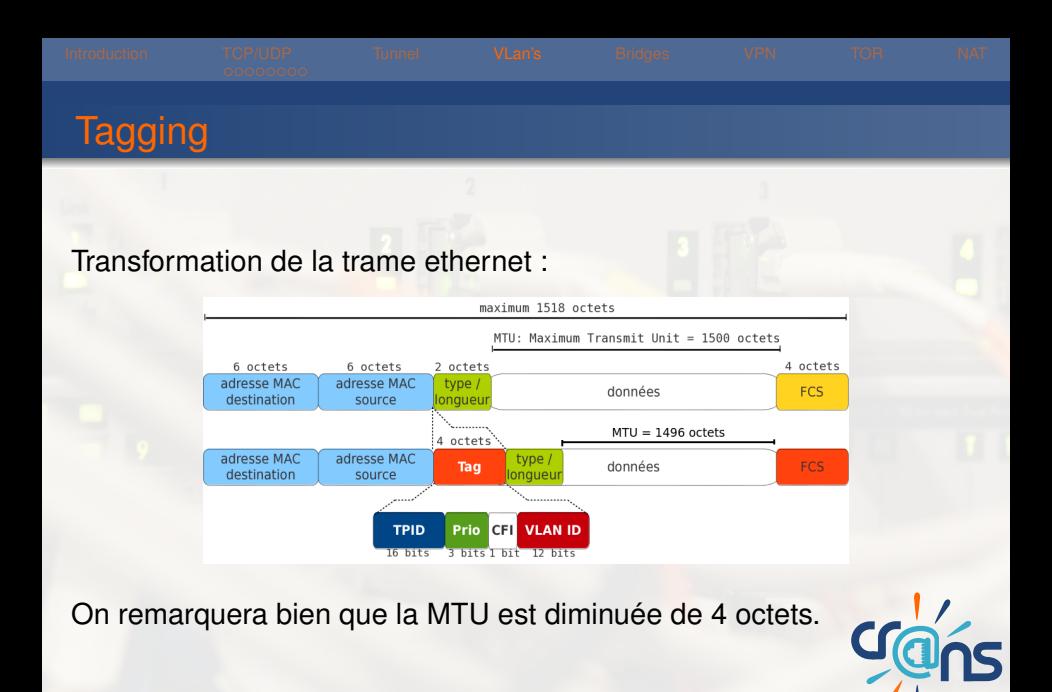

<span id="page-29-0"></span>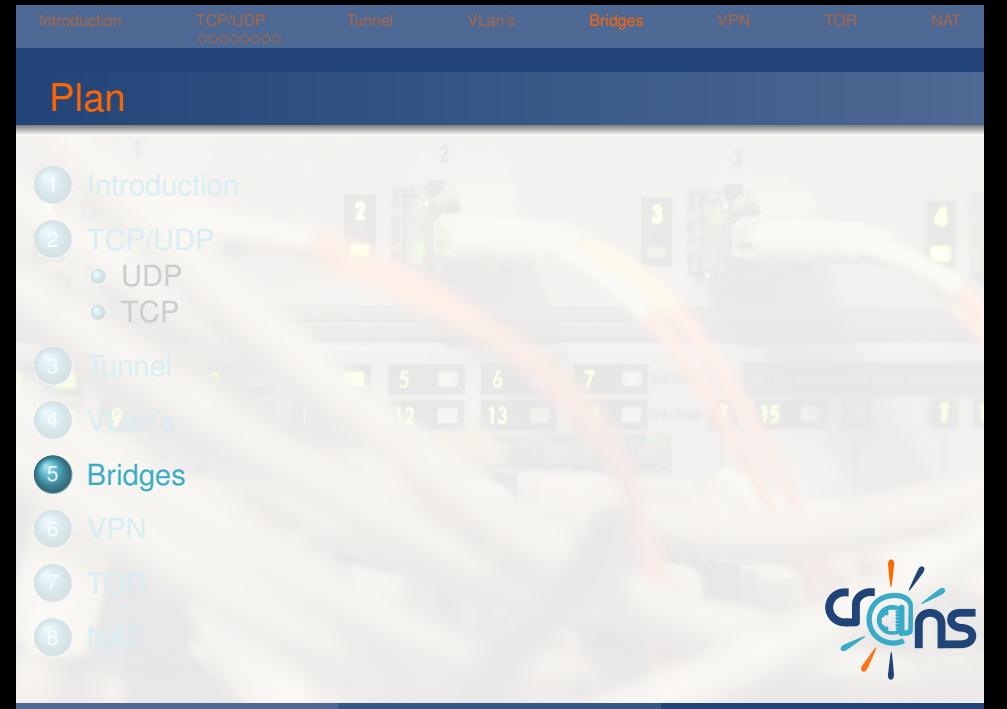

Un bridge est un pont ethernet. Une machine avec 2 cartes ethernet peut servir de switch avec un bridge.

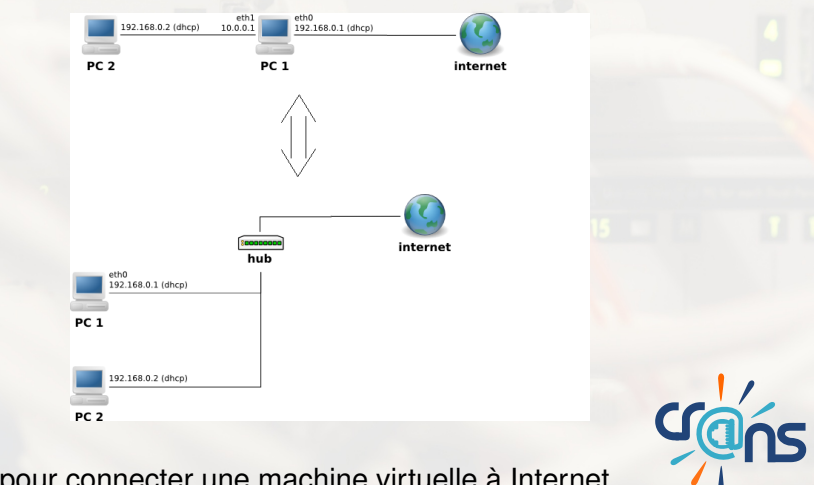

Très utile pour connecter une machine virtuelle à Internet.

#### **3 étapes :**

- Listening : écoute tout ce qui se passe sur le réseau
- Learning : déduit la configuration du réseau
- Forwarding : dispatche correctement les paquets

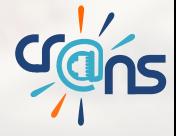

### Configuration temporaire

Il existe plusieurs méthodes, vous aurez besoin du paquet

bridge-utils

Pour créer le bridge

#### brctl addbr br0

Le bridge  $b\Omega$  est créée il suffit maintenant de lier l'interface d'entrée avec la sortie

brctl addif br0 eth0 eth1

Pensez à vérifier la bonne configuration des interfaces créer !

## Configuration plus fixe

Toutefois il faudrait réitérer avec cette méthode la manipulation à chaque reboot. Pour bridger de façon plus correcte il faut modifier /etc/network/interfaces

```
auto br0
iface br0 inet dhcp
# Liste des interfaces qui participent au bridge
bridge_ports eth0 eth1
bridge_stp off
bridge_fd 2
bridge_maxwait 0
```
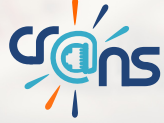

<span id="page-34-0"></span>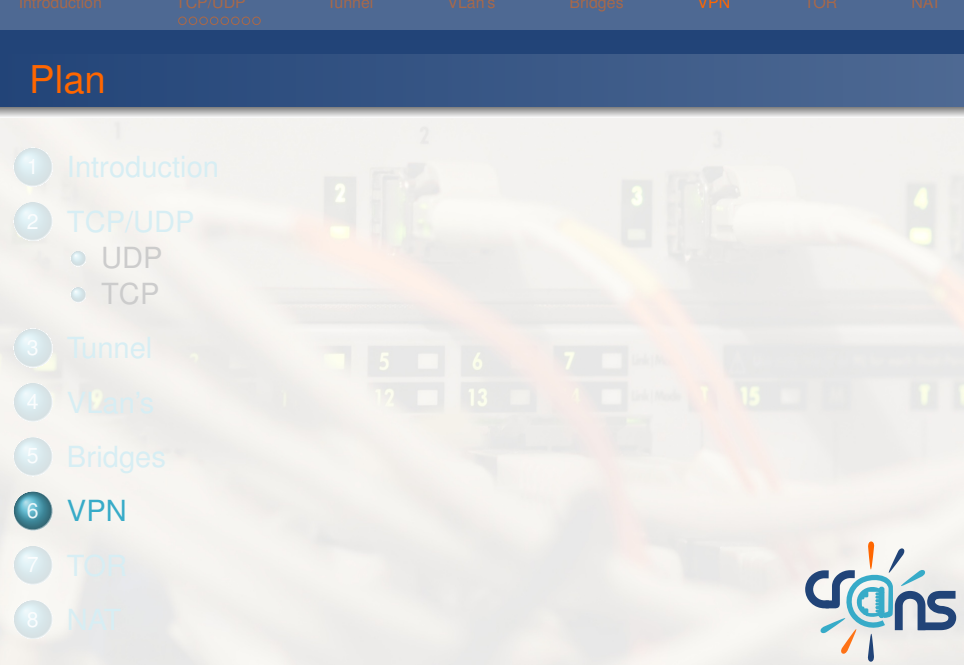

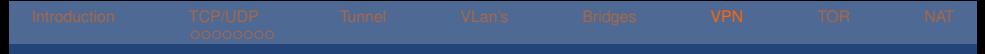

### Virtual Private Network

#### Un VPN est un réseau virtuel sécurisé à l'intérieur d'un autre réseau (ici Internet).

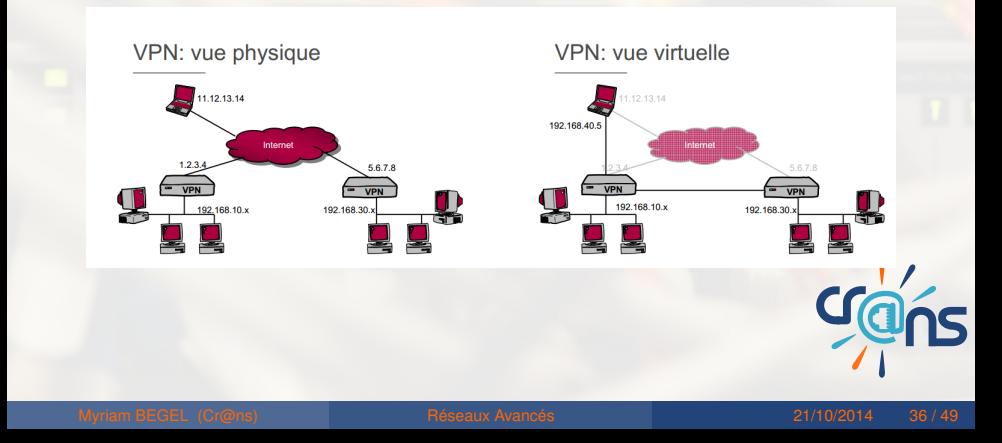

## Fonctionnement

Basiquement le principe du VPN repose sur les protocoles de tunnelisation, on encapsule donc les paquets à transmettre dans un protocole de même niveau OSI) L'opération se déroule en plusieurs étapes :

- Les paquets à transmettre sont encapsulés et chiffrés par un client VPN
- ► Les paquets chiffrés transitent par un autre réseau (Internet par exemple)
- Les paquets sont reçus, déchiffrés et transmis par le serveur VPN

![](_page_37_Picture_0.jpeg)

- Accéder à un réseau local à distance (Travail à domicile, jeux en LAN etc...)
- ► Sécuriser la transmission de données, en permettant la connexion à distance à un réseau de confiance.

![](_page_37_Picture_3.jpeg)

## Géneration du certificat maître

#### Aprés installation d'OpenVPN :

cp /usr/share/doc/openvpn/examples/easy-rsa /openvpn/ -R cd /openvpn/2.0/

Puis en étant sudoer transformez le fichier **vars** à votre convenance Vous pouvez alors créer la configuration de votre certificat :

. ./vars

Supprimez les certificats déja existants

./clean-all

Et enfin génerez le certificat maître

./build-ca

![](_page_38_Picture_10.jpeg)

### Certificats et clefs pour les serveurs et clients

A présent on génere et on signe les certificats pour le client et pour le serveur

- **Pour le serveur :** ./build-key-server serveur
- ▶ Pour le client : . /build-key client1

Il reste à génerez les paramètres Diffie-Hellman pour permettre un échange sécurisé des clefs.

./build-dh Vous obtenez ainsi des clefs signées pour votre serveur et votre client !

> Il faut déplacer les fichiers respectivement crées dans le dossier /etc/openvpn de votre serveur et de votre client

![](_page_39_Picture_8.jpeg)

![](_page_40_Picture_75.jpeg)

#### Résumé

Vous devez a présent avoir Coté Serveur :

- $\triangleright$  ca.crt
- server.crt
- **B** server.key
- $\blacktriangleright$  dh1024.pem
- Coté Client :
	- $\triangleright$  ca.crt
	- client.crt
	- client.key

![](_page_40_Picture_11.jpeg)

## Configuration du serveur

On travaillera sur le serveur apprentis Vous pouvez trouver la configuration dans /etc/openvpn/serveur.conf La configuration ce scinde en 3 parties importantes :

- proto UDP/TCP, précise si le serveur écoute sur un port TCP ou UDP
- $\triangleright$  dev TUN (Encapsulation IP) ou dev TAP (Encapsulation Ethernet) précise le type d'interface virtuelles
- ► Enfin configurer l'IP virtuelle du serveur et son masque de sous-réseau

Au niveau du client la configuration est plus simple Il faut éditer /etc/openvpn/client.conf

- ► Même configuration que le serveur concernant le port TCP ou UDP
- Adresse publique du serveur, la résolution DNS étant activée remote apprentis.crans.org 1196
- ▶ Vérifiez la cohérence des noms des certificats

![](_page_42_Picture_5.jpeg)

### **Connexion**

Pour lancer le serveur sudo openvpn server.conf Et pour le client sudo openvpn client.conf

#### C'est fait ! ! Vous êtes connectés au VPN !

![](_page_43_Picture_4.jpeg)

<span id="page-44-0"></span>![](_page_44_Picture_29.jpeg)

## The Onion Router

TOR est un ensemble de routeurs organisé en couches qui empêchent théoriquement l'analyse du trafic d'un utilisateur. Pour utiliser TOR, il suffit de rediriger votre trafic par le port dédié (par

défaut 9050).

![](_page_45_Figure_4.jpeg)

<span id="page-46-0"></span>![](_page_46_Picture_25.jpeg)

#### Network Address Translation

Pour palier au manque d'adresse IPv4, on peut utiliser un NAT :

![](_page_47_Figure_3.jpeg)

# Questions ?

<span id="page-48-0"></span>![](_page_48_Picture_1.jpeg)

![](_page_48_Picture_2.jpeg)